# Personnaliser vos préférences de communication

Dans votre compte de la Centrale Sun Life, vous pouvez personnaliser vos préférences de communication et accorder des permissions ou des accès pour les communications relatives aux affaires nouvelles et en vigueur.

Vous pouvez ainsi ajouter toute adresse courriel partagée que votre équipe utilise pour gérer ses affaires avec la Sun Life.

**Étape 1** : Ouvrez une session sur la *[Centrale Sun Life](https://stage-centralesunlife.sunlife.ca/fr/)* en entrant votre code d'accès et votre mot de passe.

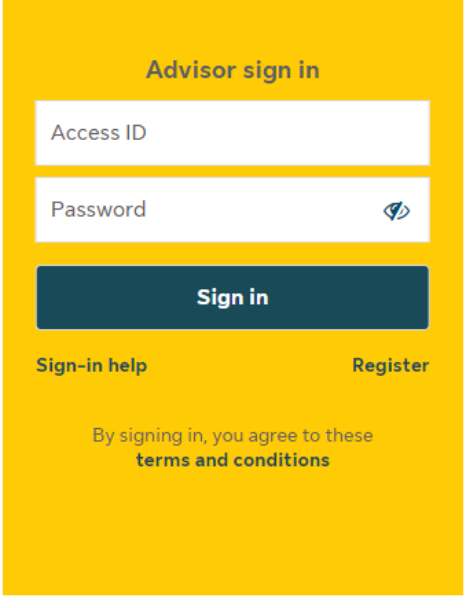

**Étape 2** : Cliquez sur le lien du profil dans le coin supérieur droit de l'écran.

**Étape 3** : Sous l'onglet **Préférences de communication**, sélectionnez **Afficher ou changer le profil des communications**.

```
My Information
                  Communication Preferences
· Update an advisor's business telephone number or address
  Here's where you can change the business address/phone number associated with an advisor's Sun Life relationship.
· Update an advisor's email address
  Use this form to modify an advisor's email address used to receive notifications from the Secure inbox and Activity centre.
 View or change communication profile
  Here's where you can get notifications your way! Add, edit or remove who receives messages on your behalf.
```
**Étape 4** : **Trouvez le bureau, le conseiller ou le contrat** pour lequel vous travaillez en tapant le numéro du conseiller ou du contrat. Quand vous avez terminé, cliquez sur **Suivante**.

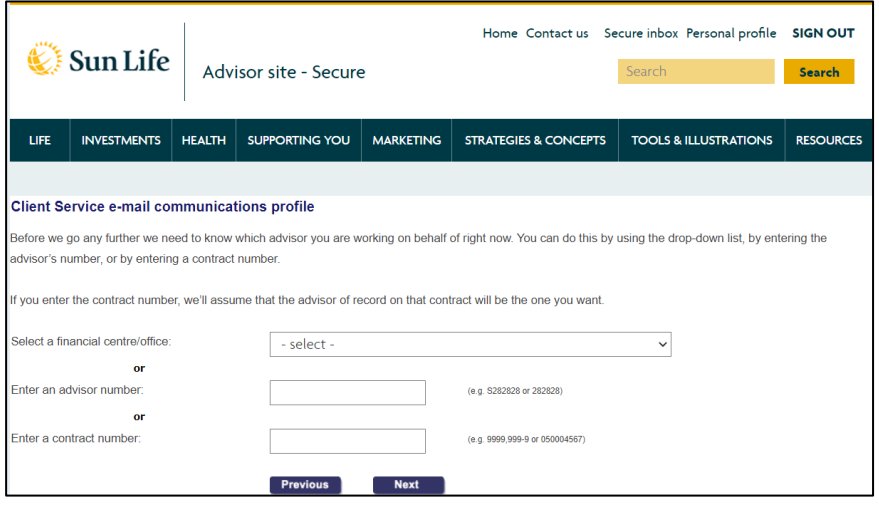

Need help? Check out this guide on updating your communication preferences.

**Résultat** : Vos préférences de communication pour **les Courriels relatifs aux dossiers à l'étude** et **Tous les autres courriels de service au client** s'affichent.

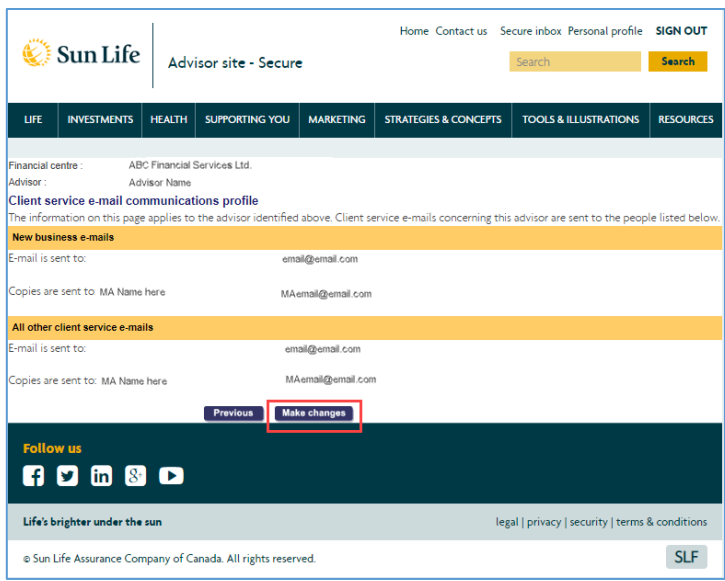

**Étape 5** : Pour modifier ces paramètres, cliquez sur **Faire des changements**.

**Étape 6** : Ajoutez, modifiez ou supprimez une ou des adresses courriel dans vos préférences de communication, puis cliquez sur **Suivante**.

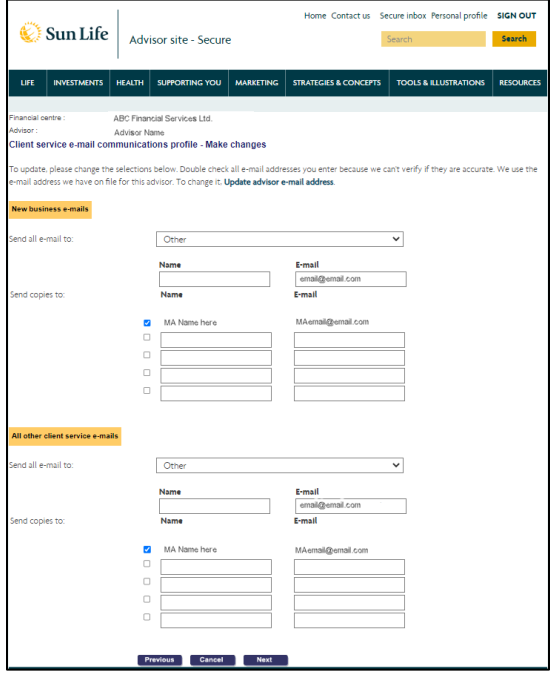

**Nota** : Pour annuler vos changements ou revenir à la page précédente, cliquez sur **Annuler**  ou **Précédente**.